# **WYSYŁANIE POWIADOMIEŃ E-MAIL O ALARMACH I WIADOMOŚCI Z WARTOŚCIAMI LICZNIKÓW Z WYKORZYSTANIEM ROUTERA GSM**

Rejestratory DL2/DL7 oraz licznik FP4 umożliwiają wysyłanie powiadomień e-mail z informacją o stanach alarmów po wystąpieniu i ustąpieniu przekroczenia wybranych progów alarmowych. Dodatkowo, w ramach raportu cyklicznego wysyłane są wartości wybranych liczników. Powiadomienia e-mail informują o zmianach występujących na obiekcie. Aby wysyłać wiadomości, urządzenie musi być podłączone do Internetu, np. z wykorzystaniem routera GSM. Poniżej przedstawiono podstawowe informacje dotyczące konfiguracji rejestratora DL7 oraz routerów GSM (AS30GSM210P firmy Astraada i RUT240 firmy Teltonika).

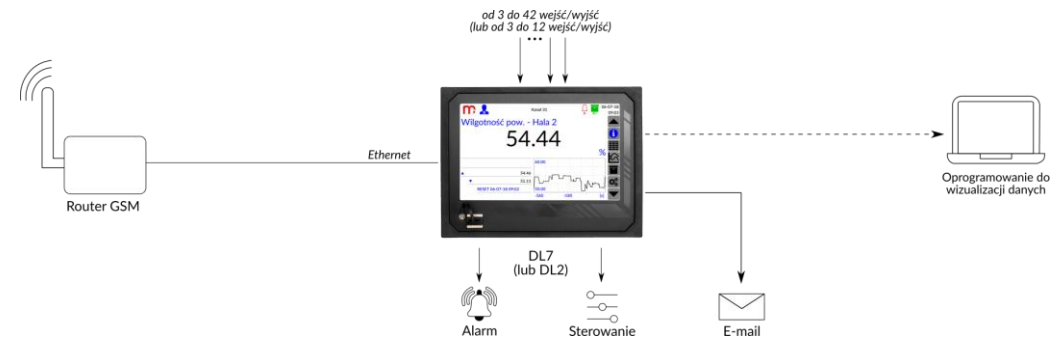

#### **Powiadomienia o alarmach**

Wiadomość dotycząca stanów alarmów wysyłana jest po wystąpieniu i ustąpieniu przekroczenia przynajmniej jednego progu alarmowego. Jeśli w tym samym czasie zmienił się stan kilku alarmów, to urządzenie prześle jedną, wspólną wiadomość e-mail. Temat wiadomości wskazuje na urządzenie oraz działanie: DL7, ALARM, numer ID, opis urządzenia.

#### **Raporty z wartościami liczników**

Wiadomość dotycząca wartości liczników wysyłana jest w formie raportu cyklicznego, zgodnie z ustawieniami w zakładce Raport cykliczny w oknie Komunikacja. Raport może być wysyłany w trybie Dziennym (należy wybrać godzinę wysłania wiadomości), Tygodniowym (należy wybrać dzień tygodnia i godzinę wysłania wiadomości) lub Miesięcznym (należy wybrać dzień miesiąca i godzinę wysłania wiadomości). E-mail zostanie wysłany we wskazanym czasie i będzie zawierać wartości i jednostki liczników przesłane w formie tabeli. Temat wiadomości: DL7, RP, numer ID, opis urządzenia.

### **Wybór danych do powiadomień e-mail**

Odpowiednia konfiguracja oraz podłączenie rejestratora DL7 do Internetu umożliwia przesłanie wiadomości na wskazane adresy e-mail. W ramach powiadomień e-mail zostaną wysłane informacje o przekroczeniach progów alarmowych i ustąpieniach przekroczeń wyłącznie tych alarmów, które zostały wybrane w oknie Kanały w zakładce Alarm 1/Alarm 2 (dla każdego alarmu należy zaznaczyć opcję Powiadomienie e-mail). W ramach raportu cyklicznego zostaną wysłane wartości tych liczników, które zostały wybrane w oknie Kanały w zakładce Σ1/Σ2 (dla każdego licznika należy zaznaczyć opcję Powiadomienie e-mail).

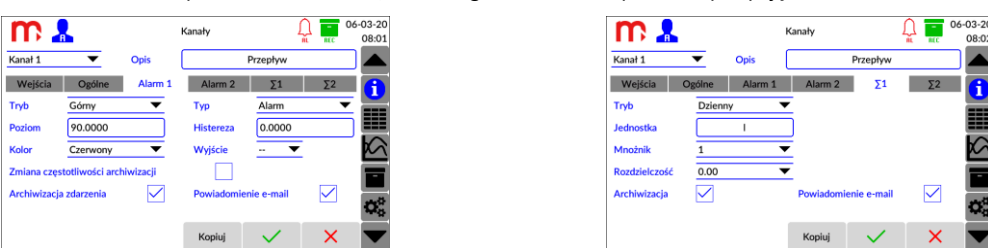

#### **Ustawienia komunikacji**

Należy skonfigurować parametry w oknie Komunikacja (zakładki Ethernet oraz E-mail). W zakładce Ethernet należy wprowadzić parametry niezbędne do pracy urządzenia w sieci. W zakładce E-mail należy zdefiniować konto, z którego zostaną wysłane wiadomości, odbiorców wiadomości oraz parametry raportu cyklicznego (jeśli jest wykorzystywany).

**Uwaga:** Konto pocztowe nadawcy wiadomości musi mieć odblokowany serwer wychodzący (SMTP). Należy uwzględnić maksymalną ilość wysyłanych dziennie wiadomości dla konta e-mail, aby uniknąć filtru antyspamowego oraz nie przekraczać limitów ilościowych wiadomości e-mail.

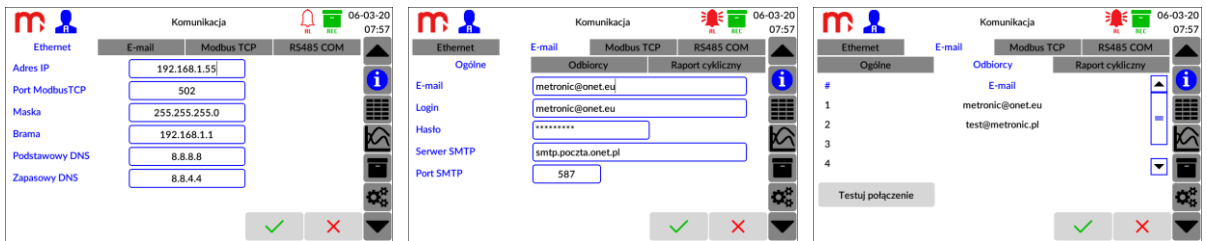

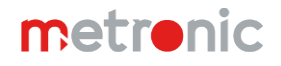

Router należy skonfigurować zgodnie z Instrukcją Obsługi. W dalszej części Instrukcji przedstawiono przykładowe ustawienia routera. Zastosowano kartę SIM z Internetem mobilnym lokalnego dostawcy. Dla karty SIM powinien być wyłączony numer PIN.

Urządzenie DL7 oraz router muszą pracować w tej samej sieci (przykładowo, adres IP rejestratora DL7: 192.168.1.55, adres IP routera: 192.168.1.1). W rejestratorze DL7, adres IP routera powinien być wprowadzony jako Brama w zakładce Ethernet (w oknie Komunikacja w Menu Głównym).

### **Wiadomość testowa**

Po skonfigurowaniu routera i podłączeniu urządzenia należy sprawdzić poprawność konfiguracji: Menu Główne  $\rightarrow$  Komunikacja  $\rightarrow$ E-mail → Odbiorcy → Testuj połączenie. Na wskazane adresy e-mail zostanie wysłana wiadomość testowa, a na ekranie urządzenia zostanie wyświetlony komunikat o teście zakończonym sukcesem. Wysłana na wskazane adresy e-mail testowa wiadomość zawiera model, firmware, numer seryjny, numer ID oraz opis urządzenia. Temat wiadomości: DL7, TEST, numer ID, opis urządzenia.

## **Informacje dodatkowe**

Karta SIM nie powinna mieć włączonego numeru PIN. Po podłączeniu układu należy przesłać wiadomość testową (Menu Główne  $\to$  Komunikacja  $\to$  E-mail  $\to$  Odbiorcy  $\to$  Testuj połączenie) w celu sprawdzenia poprawności komunikacji. Po podłączeniu routera do zasilania należy odczekać do kilku minut przed wysłaniem testowej wiadomości e-mail (czas potrzebny na połączenie z siecią). Po podłączeniu routera i ciągłym braku komunikacji może być konieczny reset rejestratora.

**Uwaga:** Szczegółowe informacje dotyczące konfiguracji routera oraz sieci GSM należy ustalić u dostawcy Internetu. W zależności od układu, modelu routera oraz dostawcy Internetu przedstawione ustawienia mogą się różnić.

# **Konfiguracja routera AS30GSM210P firmy Astraada**

Router należy podłączyć do komputera przy użyciu kabla Ethernet. Router oraz komputer muszą pracować w tej samej sieci. Komputer musi mieć nadany stały adres IP (np. 192.168.1.2). W przeglądarce należy wpisać adres IP routera, domyślny login: **admin**, domyślne hasło: **12345**. Poniżej przedstawiono przykładowe ustawienia routera skonfigurowanego do współpracy z rejestratorem DL7. Po konfiguracji, router należy połączyć z rejestratorem przy pomocy kabla Ethernet (gniazdo LAN w routerze i gniazdo Ethernet w obrębie modułu bazowego M w rejestratorze). Zastosowano kartę SIM z Internetem mobilnym sieci Plus.

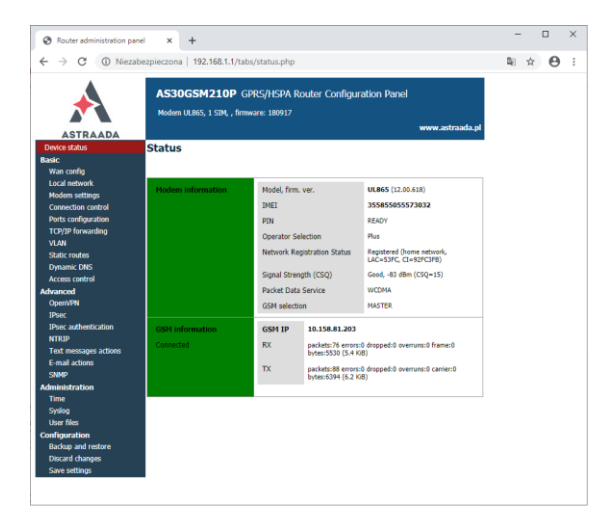

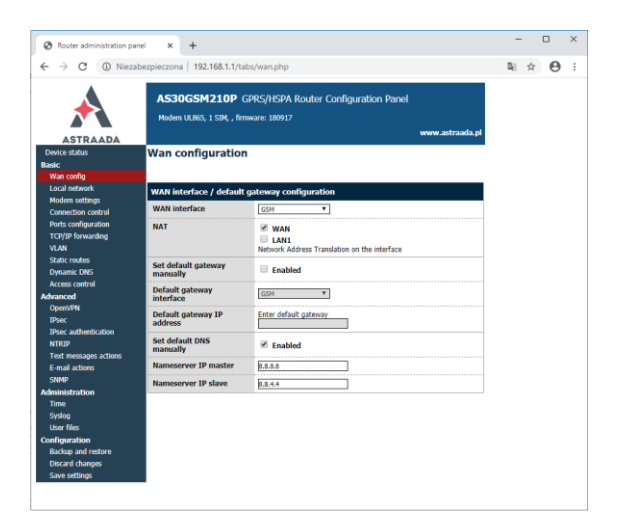

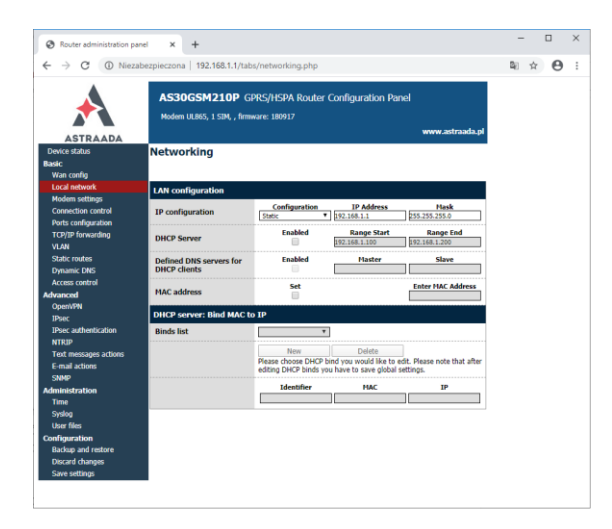

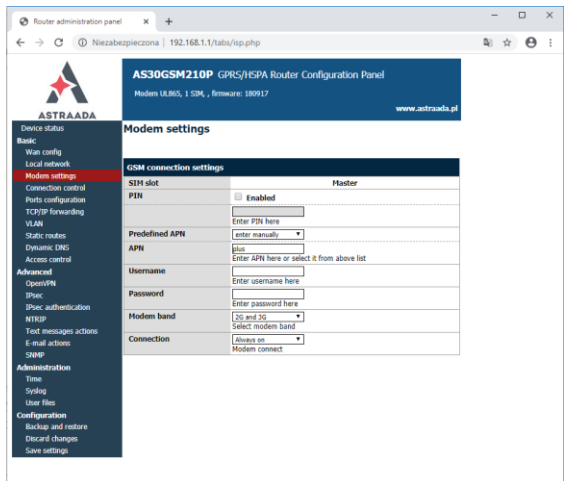

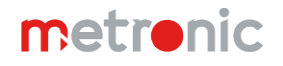

# **Konfiguracja routera RUT240 firmy Teltonika**

Router należy podłączyć do komputera przy użyciu kabla Ethernet. Router oraz komputer muszą pracować w tej samej sieci. Komputer musi mieć nadany stały adres IP (np. 192.168.1.2). W przeglądarce należy wpisać adres IP routera, domyślny login: **admin**, domyślne hasło: **admin01**. Poniżej przedstawiono przykładową konfigurację routera. Po konfiguracji, router należy połączyć z rejestratorem przy pomocy kabla Ethernet (gniazdo LAN w routerze i gniazdo Ethernet w obrębie modułu bazowego M w rejestratorze). Zastosowano kartę SIM z Internetem mobilnym sieci Plus.

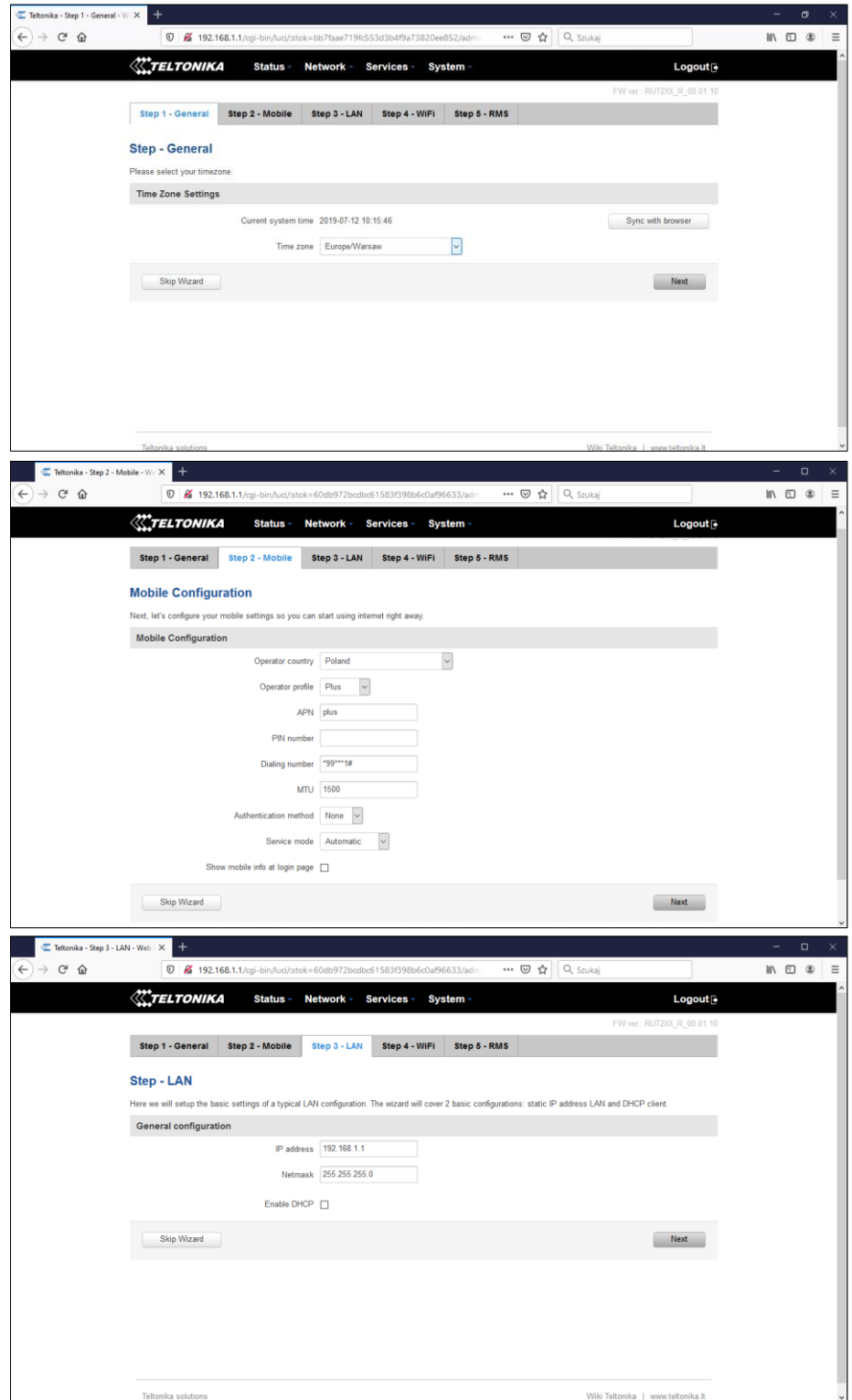

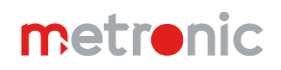

# **AN12 DL2, DL2W KIT, DL7, DL7L, DL7W KIT, FP4, FP4W**

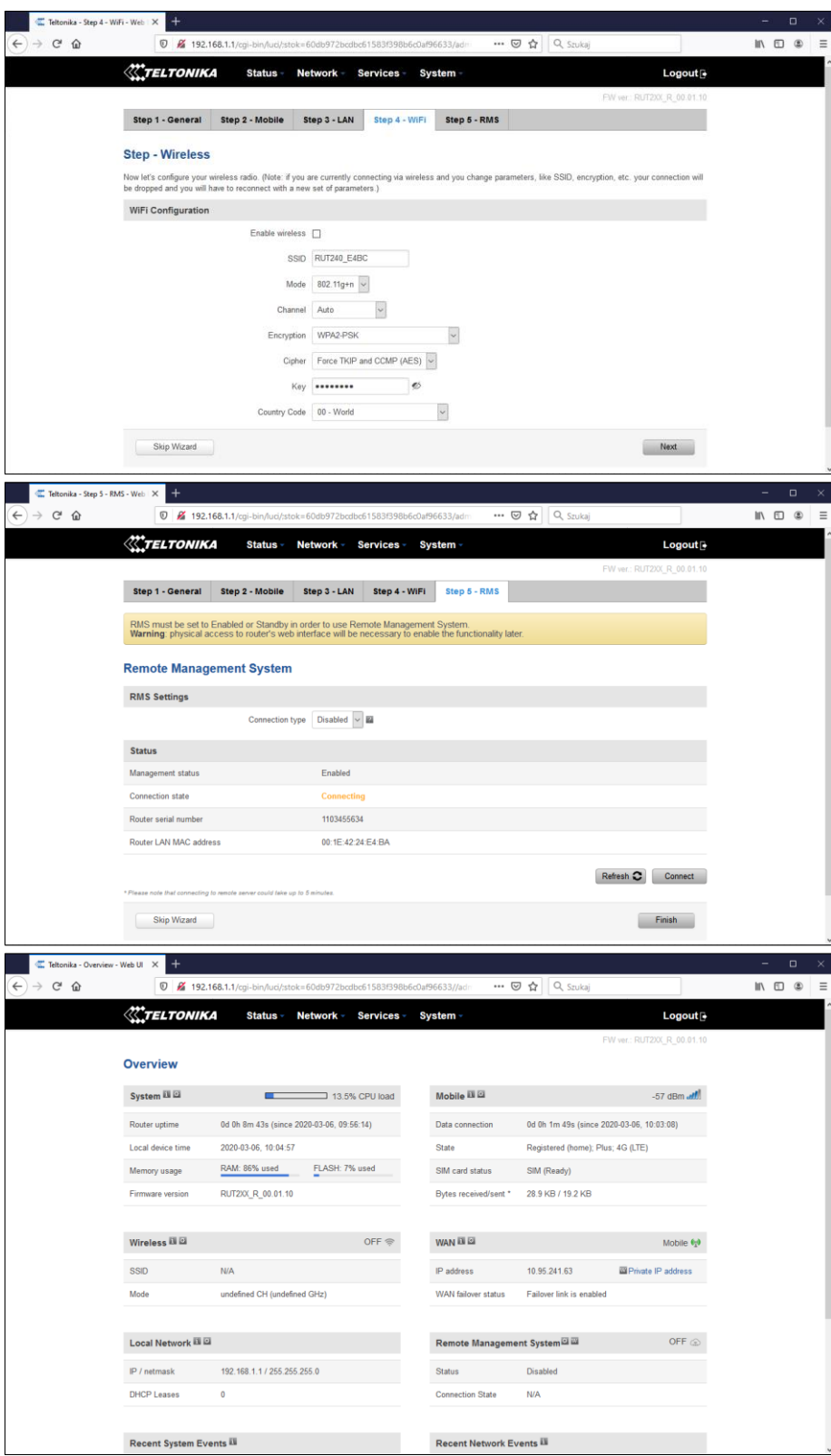

# **Informacja producenta**

Producent zastrzega sobie prawo do dokonywania zmian niektórych funkcji w związku z ciągłym udoskonalaniem konstrukcji przyrządu.

Producent: METRONIC AKP Sp. J. 31-426 Kraków, ul. Żmujdzka 3 Tel.: (+48) 12 312 16 80 [www.metronic.pl](http://www.metronic.pl/)